## VOTE on DUCKWEB duckweb.uoregon.edu

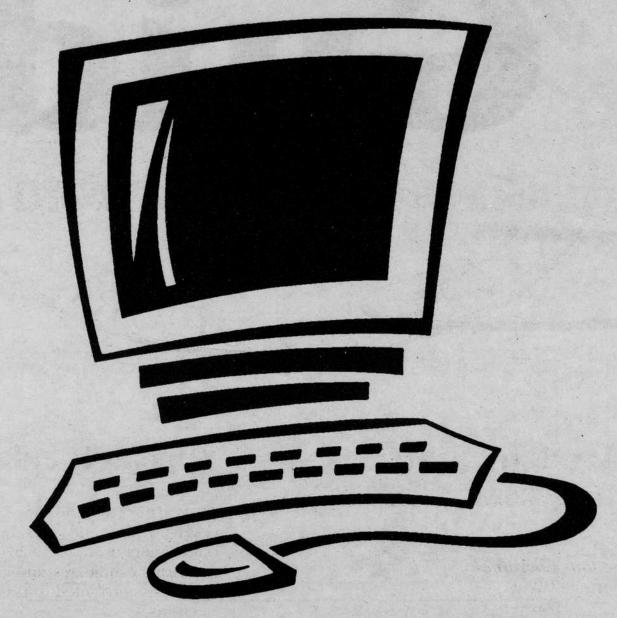

## Steps to Voting on DuckWeb

- 1. Go to DuckWeb and log on.
- 2. Click on Student Menu.
- 3. Click Vote 2002 ASUO Student Elections.
- 4. Vote.
- 5. Click submit button.

Vote on any computer on or off campus with internet access.

## WARNING:

Due to class registration Duckweb may be slow. Please be patient when voting. Try to vote during off hours (early in the morning or late at night).